PHYTEC

# **How to Change the serial console**

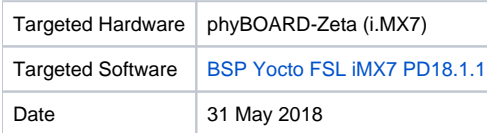

## **Summary**

The serial console is essential for communication with and development of your design. This how-to guide will demonstrate the steps required to change the default serial debug console configuration.

Specifically, the phyBOARD-Zeta uses UART5 as the default serial console. This requires a breakout cable assembly to expose the RS-232 pins that are available on a pin header on the Zeta board, a null modem cable, and finally a serial cable to the host. The PEB-EVAL-02 board exposes UART1 via RS-232 on a DB9 connector. This will be the target configuration that the how-to guide will demonstrate.

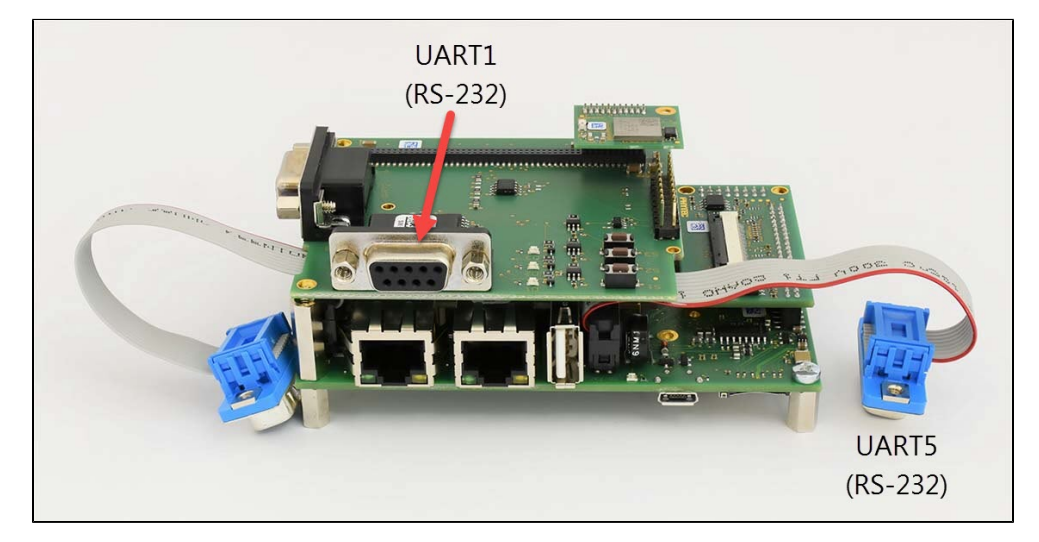

# Step-by-step guide

## u-boot

To change the serial console for u-boot, you'll need to modify the CONFIG\_CONS\_INDEX and CONFIG\_MXC\_UART\_BASE definitions in the [u-boot](https://stash.phytec.com/projects/PUB/repos/uboot-phytec/browse/include/configs/mx7d_phyboard_zeta.h?at=refs%2Ftags%2FBSP-Yocto-FSL-iMX7-PD18.1.1)  [source.](https://stash.phytec.com/projects/PUB/repos/uboot-phytec/browse/include/configs/mx7d_phyboard_zeta.h?at=refs%2Ftags%2FBSP-Yocto-FSL-iMX7-PD18.1.1)

Change CONFIG\_CONS\_INDEX to indicate the index of the UART that is desired. In this case, we will change it from 5 to 1:

## **Configured for UART5**

```
/* allow to overwrite serial and ethaddr */
#define CONFIG_ENV_OVERWRITE
#undef CONFIG_CONS_INDEX
#define CONFIG_CONS_INDEX 5
#define CONFIG_BAUDRATE 115200
```
### **Configured for UART1**

/\* allow to overwrite serial and ethaddr \*/ #define CONFIG\_ENV\_OVERWRITE #undef CONFIG\_CONS\_INDEX #define CONFIG\_CONS\_INDEX 1 #define CONFIG\_BAUDRATE 115200

Change CONFIG\_MXC\_UART\_BASE to indicate the UART base address of the UART that is desired. In this case, we will change it from 5 to 1:

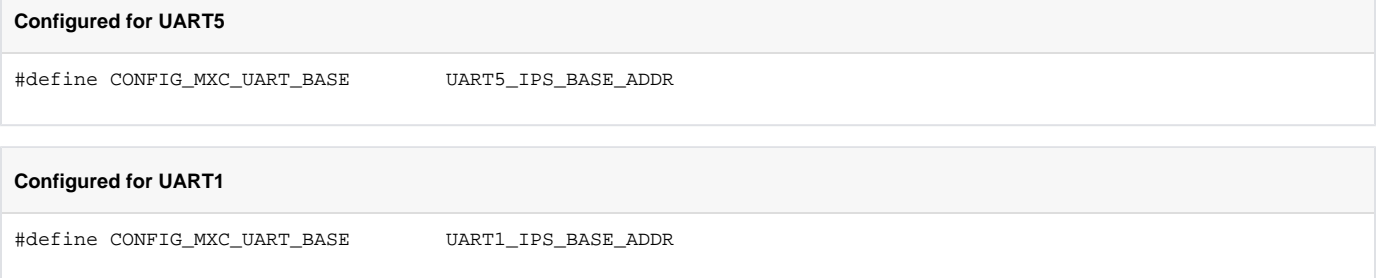

Verify the desired UART pins are muxed correctly in [u-boot:](https://stash.phytec.com/projects/PUB/repos/uboot-phytec/browse/arch/arm/dts/imx7-peb-eval-02.dtsi?at=refs%2Ftags%2FBSP-Yocto-FSL-iMX7-PD18.1.1)

```
&uart1 {
        pinctrl-names = "default";
        pinctrl-0 = <&pinctrl_uart1>;
        assigned-clocks = <&clks IMX7D_UART1_ROOT_SRC>;
        assigned-clock-parents = <&clks IMX7D_PLL_SYS_MAIN_240M_CLK>;
        status = "okay";
};
```
## Linux

Change the SERIAL\_CONSOLE to indicate the desired 'ttymxc' device in the [imx7d\\_phyboard\\_zeta\\_001 machine configuration.](https://stash.phytec.com/projects/PUB/repos/meta-phytec/browse/meta-phytec-fsl/conf/machine/include/imx7-phyboard-zeta.inc?at=refs%2Ftags%2FBSP-Yocto-FSL-iMX7-PD18.1.1) In this case, we will change it from a 4 to a 0:

In Linux the devices are zero indexed. For example, UART1 corresponds to ttymxc0 and UART5 corresponds to ttymxc4.Δ

### **Configured for UART5**

SERIAL\_CONSOLE = "115200 ttymxc4"

#### **Configured for UART1**

SERIAL\_CONSOLE = "115200 ttymxc0"

You'll also want to verify the desired UART pins are muxed in your [device tree:](https://stash.phytec.com/projects/PUB/repos/linux-phytec-fsl/browse/arch/arm/boot/dts/imx7-peb-eval-02.dtsi?at=refs%2Ftags%2FBSP-Yocto-FSL-iMX7-PD18.1.1)

```
&uart1 {
        pinctrl-names = "default";
        pinctrl-0 = <&pinctrl_uart1>;
        assigned-clocks = <&clks IMX7D_UART1_ROOT_SRC>;
        assigned-clock-parents = <&clks IMX7D_PLL_SYS_MAIN_240M_CLK>;
        status = "okay";
};
```
## Related articles

### **Content by label**

There is no content with the specified labels